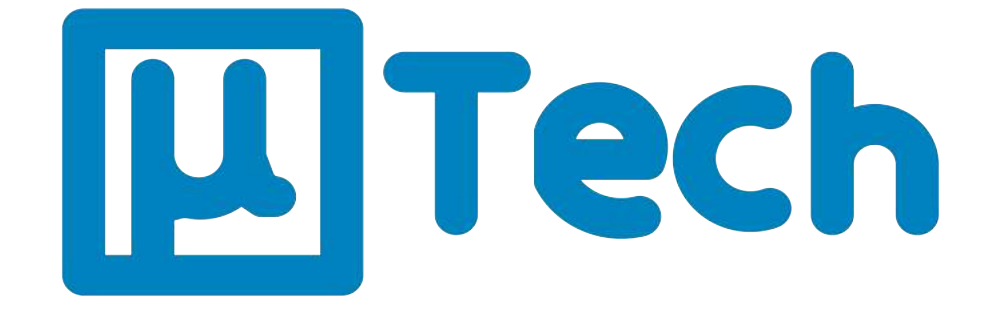

# **Discador Inteligente Configurando discador Inteligente uTech para Windows Phone**

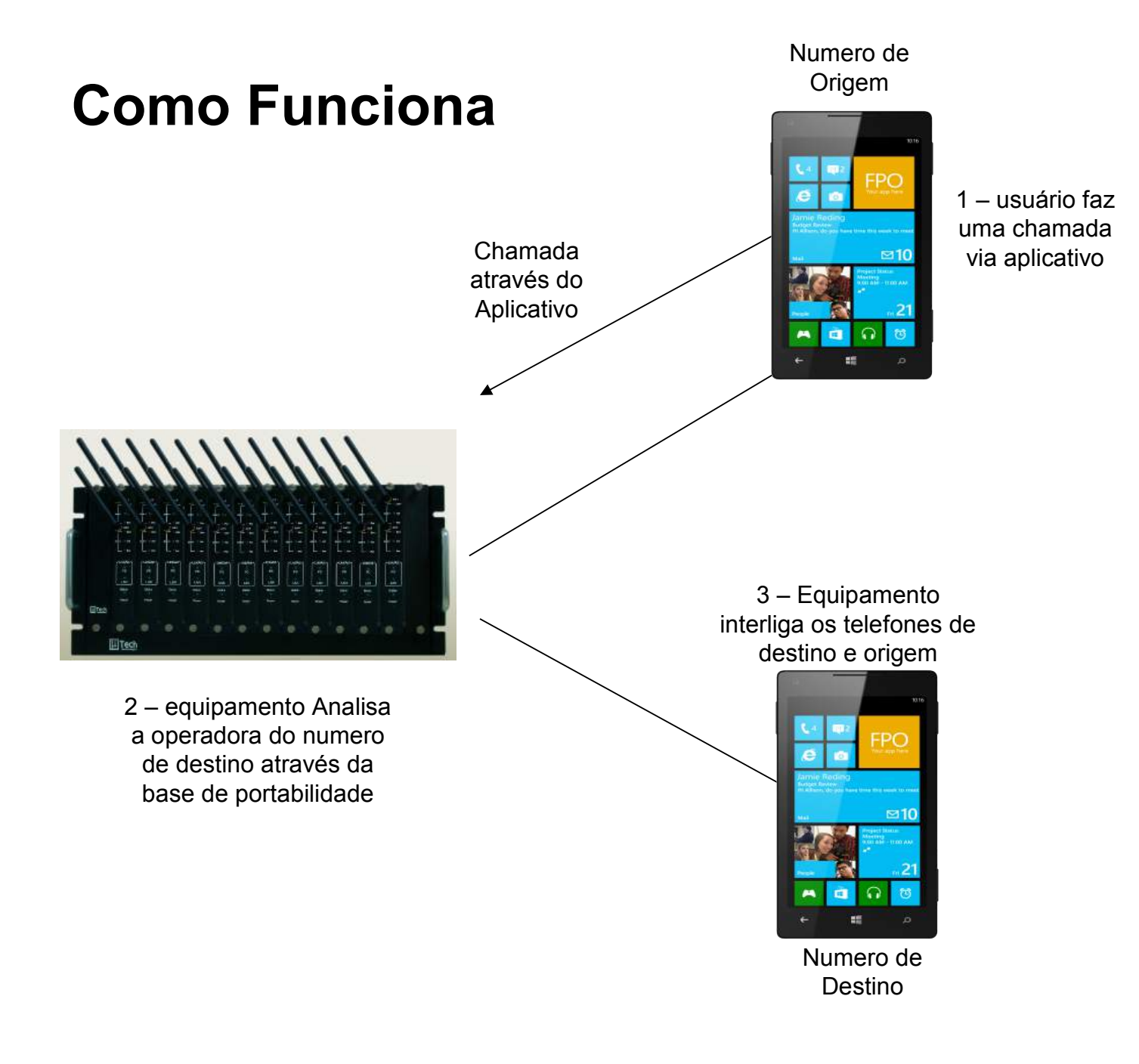

### **Pré- requisitos**

ATENÇÃO – Para uso do aplicativo é necessário que o dispositivo tenha acesso a internet (wireless ou 3G)

O aplicativo só funciona para versões 8.1 ou posterior.

Caso não tenha acesso a internet é necessário fazer o procedimento de discagem manual também explicado nesse documento.

### **Instalando o Aplicativo**

- Com seu Windows Phone em mãos acesse o site **[http://discador.utech.com.br](http://discador.utech.com.br/)**
- Selecione a opção discador para Windows Phone e clique na figura para instalar.

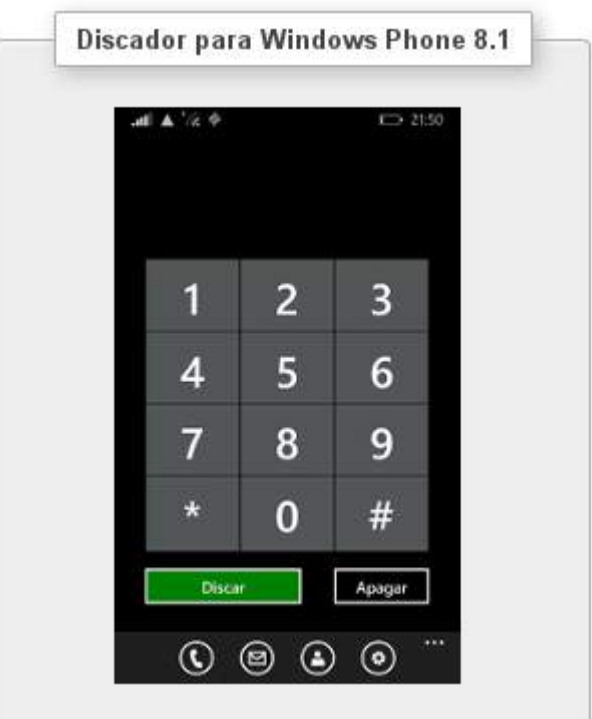

# Configurando o Aplicativo

• Com o aplicativo instalado, selecione o ícone uTech do seu Windows Phone e em sequencia o botão de configuração.

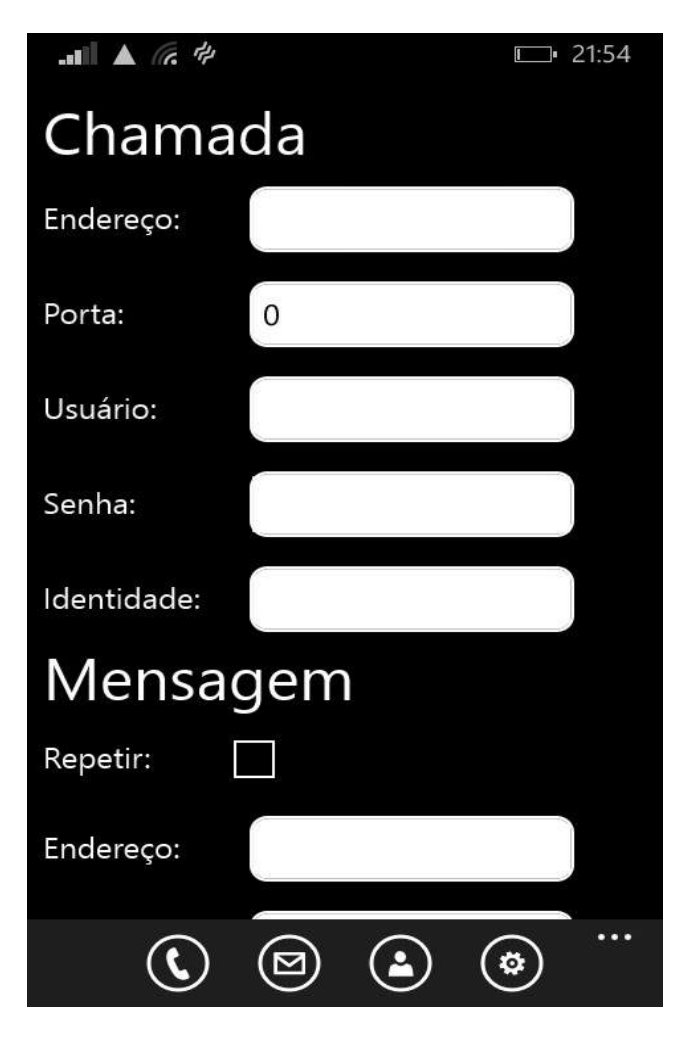

Preencha os campos abaixo com os seguintes dados

Endereço : Endereço IP do Gateway

•Porta : Porta do *callback*

- •Usuário : usuário do *callback*
- •Senha : senha do *callback*
- •Identidade : Seu numero de telefone Ex: 04884079082

### **Mensagem**

- •Repetir : Selecionar para repetir as configurações utilizadas acima.
- Endereço : Endereço IP para SMS.

# Configurando o Aplicativo

• Ainda em configurações role a tela até as configurações de mensagens

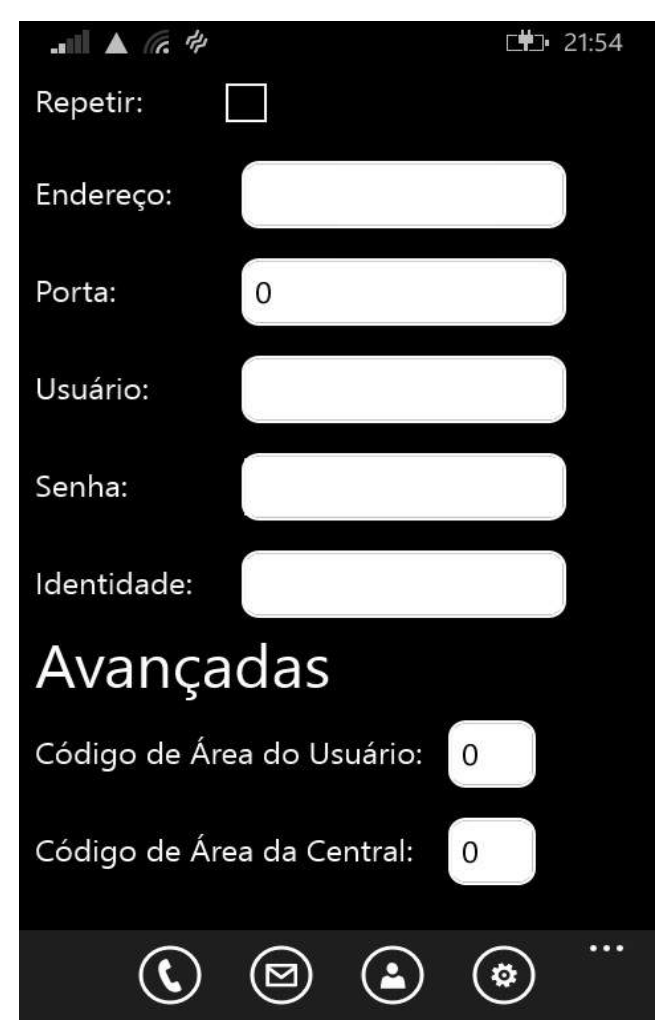

- Porta: Porta do servidor SMS.
- Usuário: usuário do servidor SMS.
- Senha: senha do servidor SMS.
- Identidade: Seu numero de telefone Ex: 04884079082

### **Avançadas**

- Código de Área do Usuário: Cód. De área / DDD do telefone onde está instalando o aplicativo. Ex. 48.
- Código de Área da Central: Cód. De área / DDD da central GSM. Ex. 48

### Fazendo Chamadas

- Selecione a opção de menu discar. (
- Digite o número desejado ou acesse a Agenda

**Discar** 

• Clique em Discar

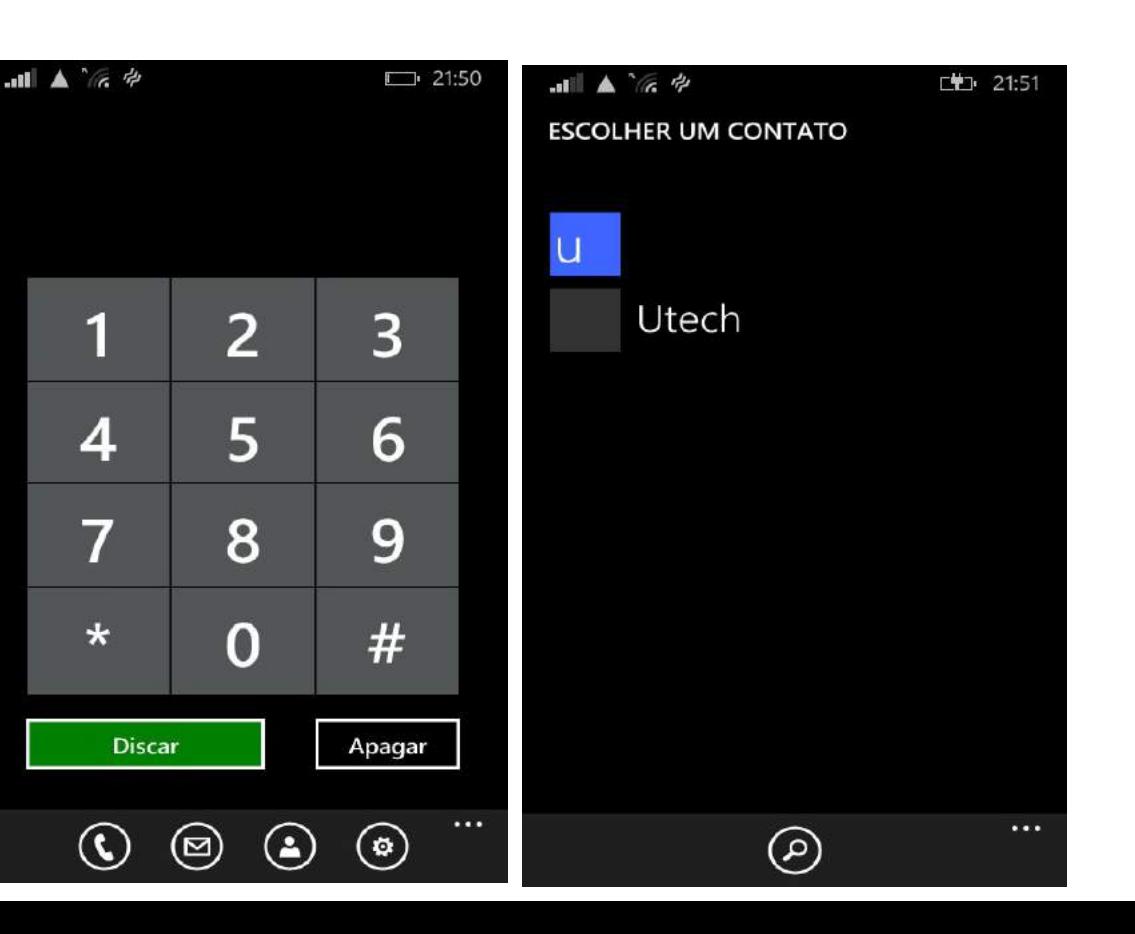

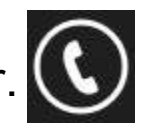

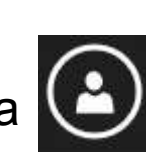

## Enviando Mensagens

- Selecione a opção de menu mensagem
- Ou Selecione a Agenda

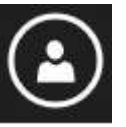

- Selecione o numero que deseja ligar de sua agenda
- Selecione a opção mensagens
- Digite um texto e selecione a opção **enviar**

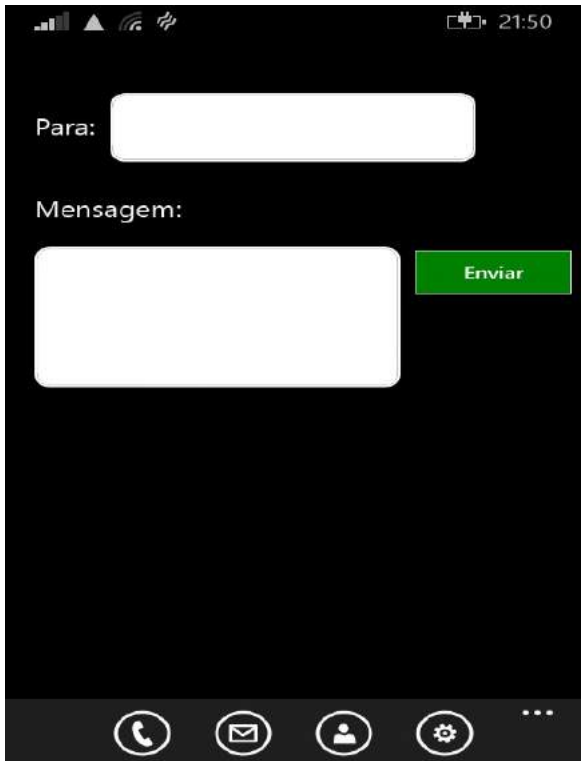

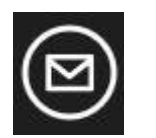

### Fazendo Chamadas Sem Uso do Aplicativo (Sem internet)

#### **EFETUAR CHAMADA DE CELULAR EXTERNO:**

Do seu celular, ligue para o número *do callback* Ao ouvir a mensagem de caixa postal ou de ocupado, desligue. A central GSM irá lhe retornar e, ao atender, você ouvirá o sinal de linha. Basta discar o número destino e esperar (*Não clicar no botão de chamar*)

OBS: Quando for discar o número destino via *call back*, não há necessidade de usar operadora.

#### **EXEMPLO**

Para ligar para o celular (48) 8407-9082:

Ligue para o número da central GSM - *Callback* Ao ouvir a mensagem desligue. O número irá lhe retornar e ao atender você ouvirá o sinal de linha. Digite *04884079082 e espere.*